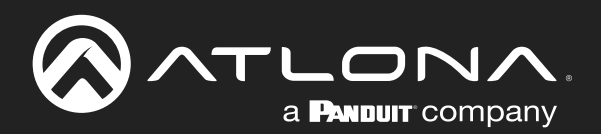

# 8-Button Network Control Panel

Command Line Interface 1.2.03

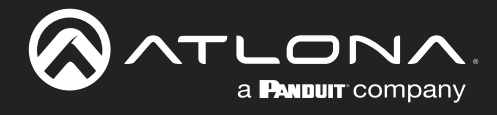

# Version Information

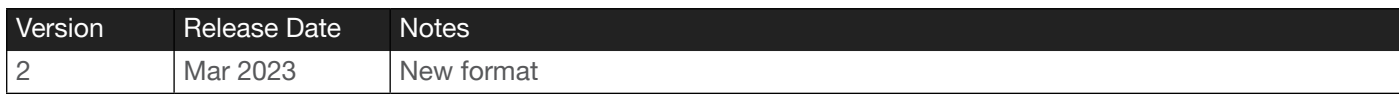

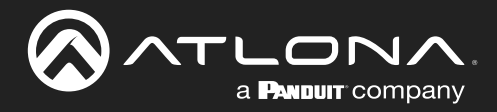

# **Commands**

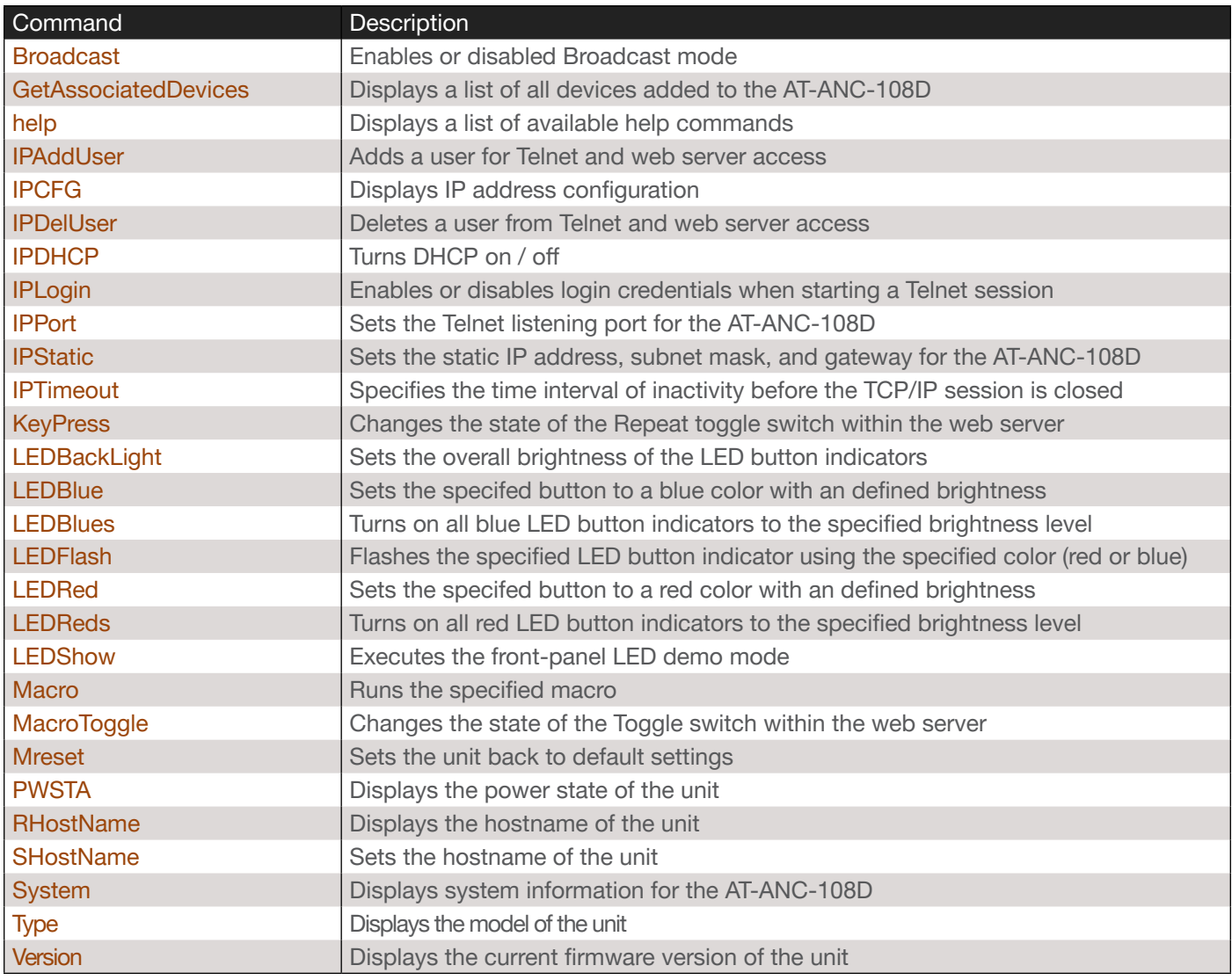

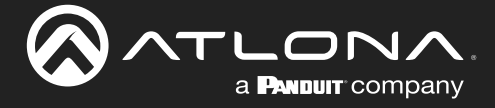

#### <span id="page-3-0"></span>**Broadcast**

Enables or disables broadcast mode. When set to on, any state change to the AT-ANC-108D will be reflected through Telnet. Changes can be caused by updating settings within the built-in web server, physical connection/ disconnection of source/sink, and/or Telnet/TCP clients making changes. on = broadcast enabled; off = broadcast disabled; sta = displays the current setting. The default setting is on.

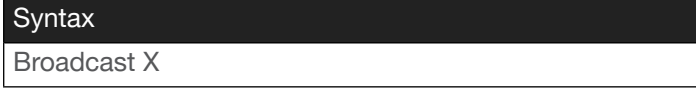

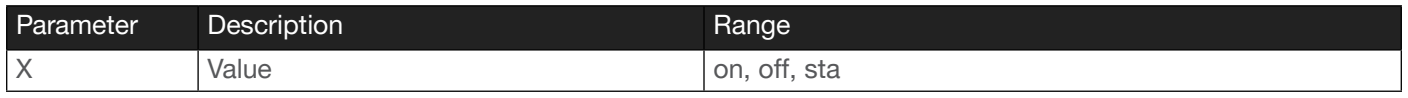

Example Broadcast on Feedback Broadcast on

#### <span id="page-3-1"></span>**GetAssociatedDevices**

Displays a listing of all devices that the AT-ANC-108D is configured to control. This information can also be found under the Device Settings tab of the built-in web server.

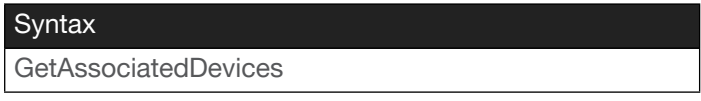

This command does not require any parameters

Example GetAssociatedDevices Feedback

{"Command": "GetAssociatedDevices", "Devices": [{"Enabled": "true", "Name": "AT-OME-ST31A", "Port": "23", "IP": "10.20.40.80"}]}

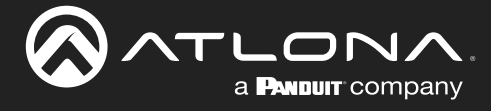

#### <span id="page-4-0"></span>help

Displays the list of available commands. To obtain help on a specific command, enter the help command followed by the name of the command.

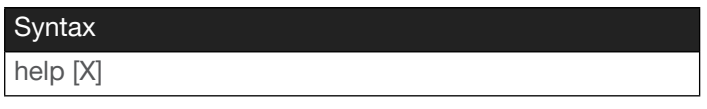

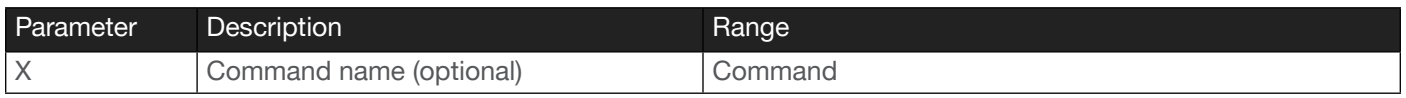

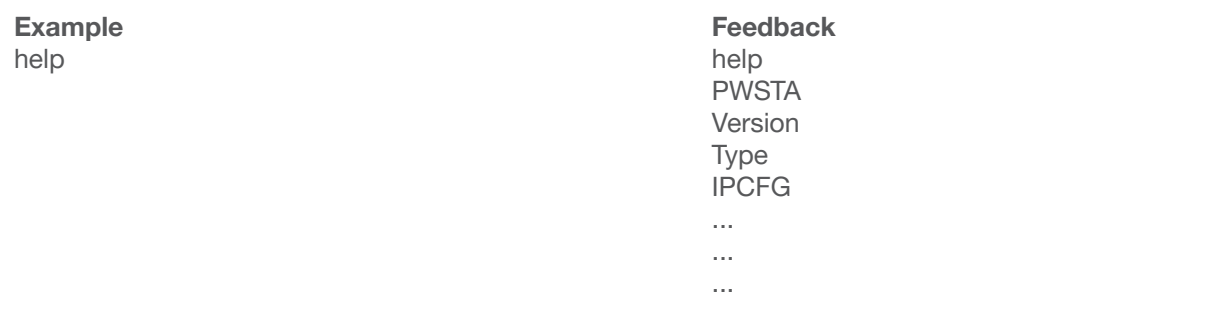

#### <span id="page-4-1"></span>IPAddUser

Adds a user for web server and Telnet sessions. This command performs the same function as adding a user within the web server. Refer to User Manual for more information.

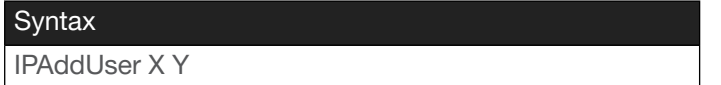

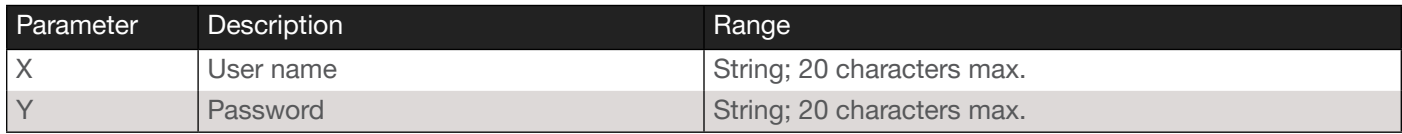

Example IPAddUser BigBoss b055man

Feedback IPAddUser BigBoss b055man TCP/IP user was added

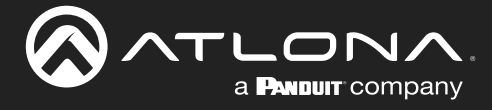

## <span id="page-5-0"></span>IPCFG

Displays the current network settings for the unit.

# Syntax

IPCFG

This command does not require any parameters

Example IPCFG

**Feedback**<br>IP Addr: IP Addr: 10.0.1.101 Netmask: 255.255.255.0 Gateway: 10.0.1.1 Telnet Port: 23

#### <span id="page-5-1"></span>IPDelUser

Deletes the specified user. Deleted users will no longer be able to access the web server or initiate Telnet sessions. This command performs the same function as removing a user within the web server.

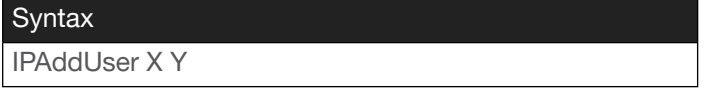

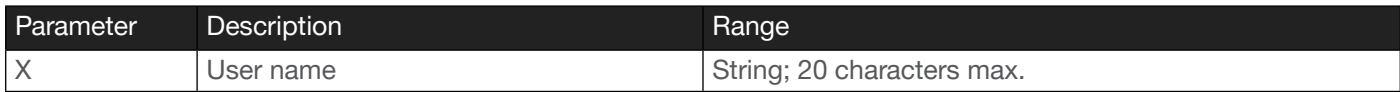

Example IPDelUser BigBoss Feedback IPDelUser BigBoss TCP/IP user was deleted

#### <span id="page-5-2"></span>IPDHCP

Enables or disables DHCP mode on the unit. on = enables DHCP mode; off = disables DHCP mode; sta = displays the current setting. If this feature is disabled, then a static IP address must be specified for the unit. Refer to the IPStatic command for more information.

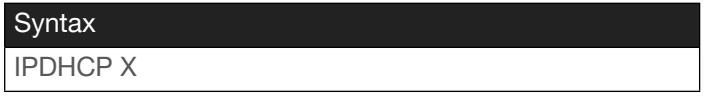

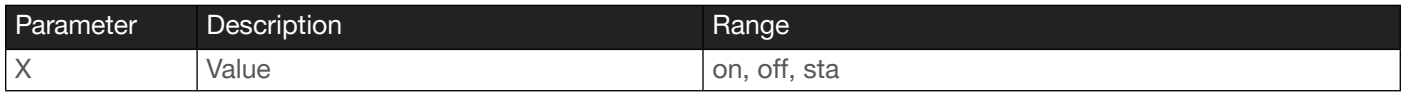

Example IPDHCP on Feedback IPDHCP on

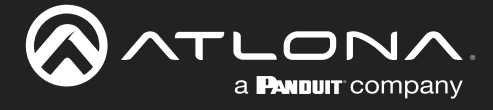

# <span id="page-6-0"></span>IPLogin

Enables or disables the use of login credentials when initiating a Telnet session on the AT-ANC-108D. If this feature is set to on, then the AT-ANC-108D will prompt for both the username and password. Use the same credentials as the web GUI. on = login credentials required; off = no login required. Use the sta argument to display the current setting. The default setting is on.

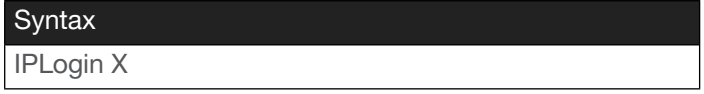

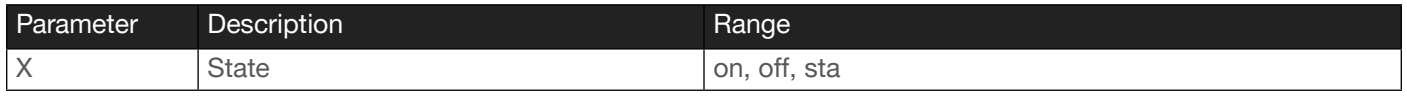

Example IPLogin off Feedback IPLogin off

#### <span id="page-6-1"></span>IPPort

Sets the TCP/IP listening port for the AT-ANC-108D.

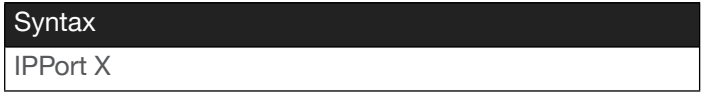

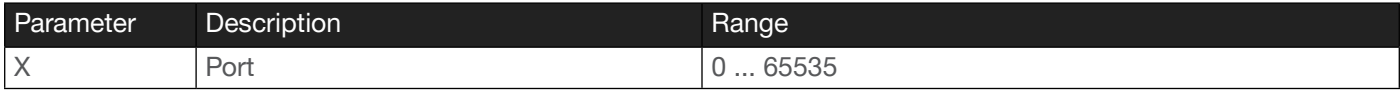

Example IPPort 23 Feedback IPPort 23

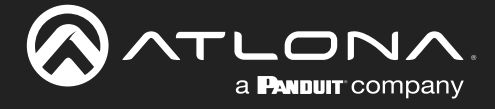

#### <span id="page-7-0"></span>**IPStatic**

Sets the static IP address, subnet mask, and gateway (router) address of the unit. Before using this command, DHCP must be disabled on the unit. Refer to the IPDHCP command for more information. Each argument must be entered in dot-decimal notation and separated by a space. The default static IP address is 192.168.1.50.

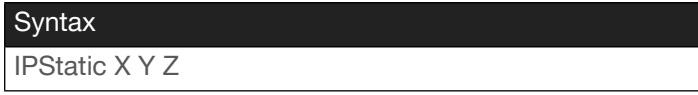

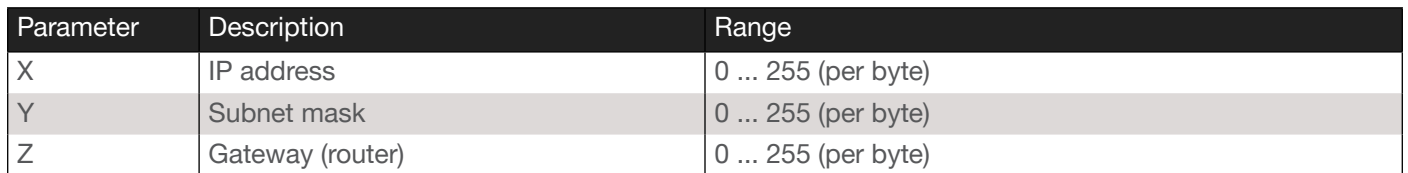

Example

IPStatic 192.168.1.112 255.255.255.0 192.168.1.1

Feedback

IPStatic 192.168.1.112 255.255.255.0 192.168.1.1

## <span id="page-7-1"></span>**IPTimeout**

Specifies the time interval of inactivity before the TCP/IP session is terminated. When terminated, both the Telnet and web server session will be closed. The default setting is 60 seconds.

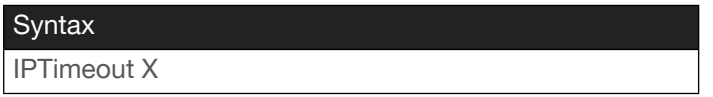

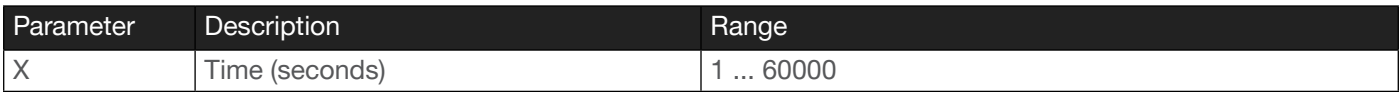

Example IPTimeout 300 Feedback IPTimeout 300

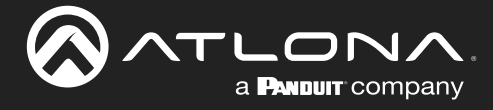

#### <span id="page-8-0"></span>KeyPress

Changes the state of the Repeat toggle switch within the web server.

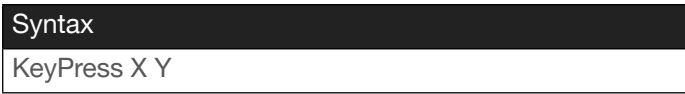

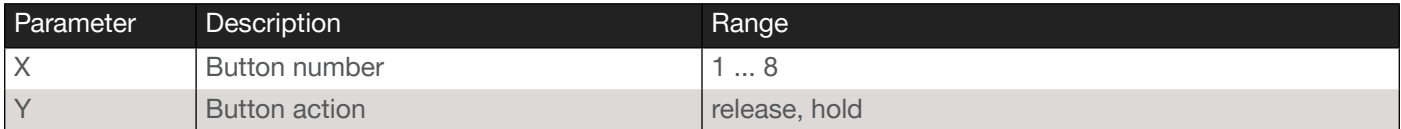

Example KeyPress 1 release Feedback KeyPress 1 RELEASE

# <span id="page-8-1"></span>**LEDBackLight**

Sets the overall brightness of the LED button indicators on the front panel of the AT-ANC-108D. This feature is useful when reducing the brightness of the front panel in a dark room. A value of 0 will turn off the LED button indicators.

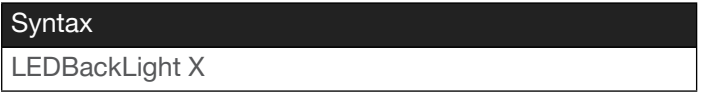

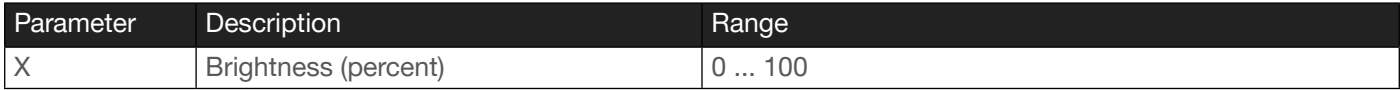

Example LEDBackLight 50 Feedback LEDBackLight 50

#### <span id="page-8-2"></span>LEDBlue

Sets the specifed button to a blue color. Use the second argument to adjust the brightness intensity. Also see the [LEDRed](#page-9-2) command.

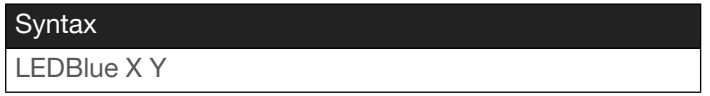

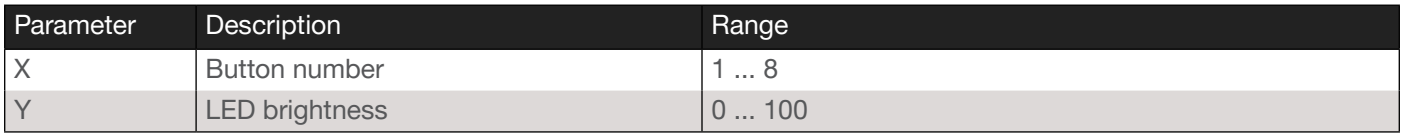

Example LEDBlue 1 75 Feedback LEDBlue 1 75

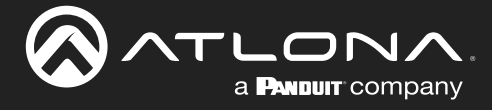

#### <span id="page-9-0"></span>LEDBlues

Turns on all blue LED button indicators to the specified brightness level. Also see the [LEDReds](#page-10-0) command.

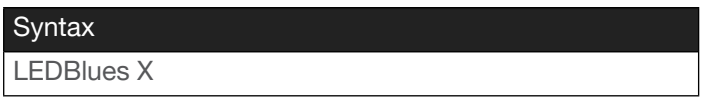

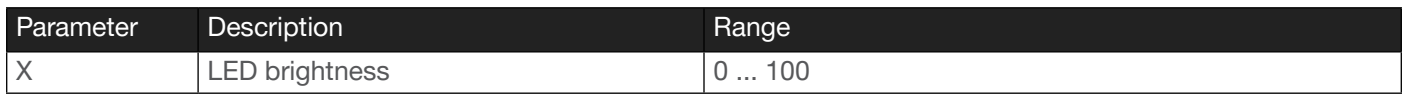

Example LEDBlues 50 Feedback LEDBlues 50

#### <span id="page-9-1"></span>LEDFlash

Flashes the specified LED button indicator using the specified color (red or blue). Use the disable argument to stop the flashing and return the button to its normal state.

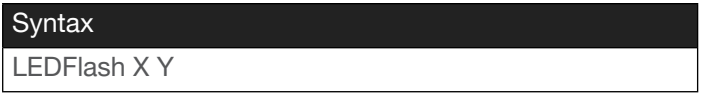

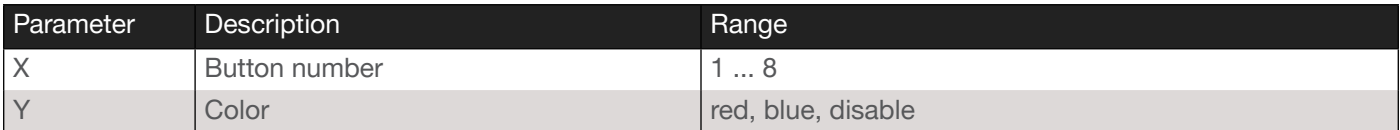

Example LEDFlash 3 red Feedback LEDFlash 3 RED

#### <span id="page-9-2"></span>LEDRed

Sets the specifed button to a red color. Use the second argument to adjust the brightness intensity. Also see the [LEDBlue](#page-8-2) command.

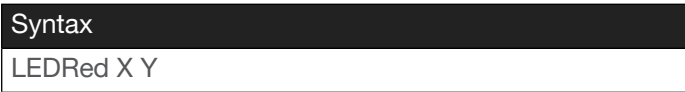

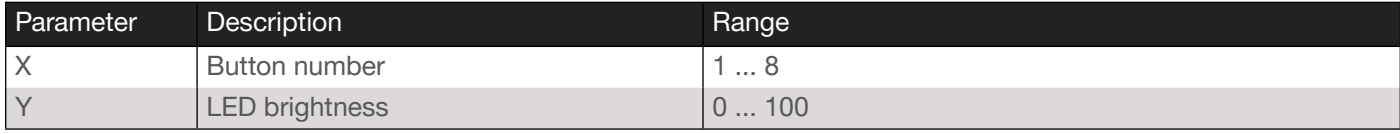

Example LEDRed 2 75 Feedback LEDRed 2 75

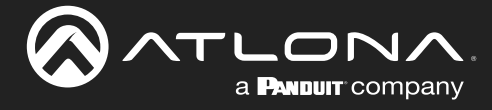

# <span id="page-10-0"></span>LEDReds

Turns on all red LED button indicators to the specified brightness level. Specify the off argument to turn off all red LED button indicators. Also see the [LEDBlues](#page-9-0) command.

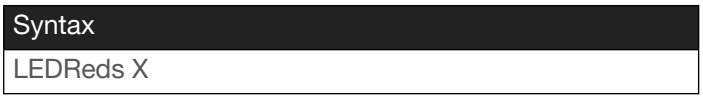

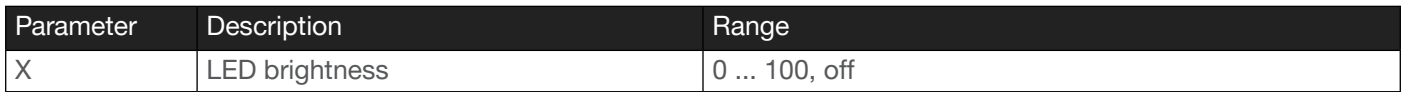

Example LEDReds 50 Feedback LEDReds 50

#### <span id="page-10-1"></span>LEDShow

Executes a demo mode which turns on and off various LED button indicators on the front panel. Specify the on argument to begin the demo. Specify the off argument to stop the demo.

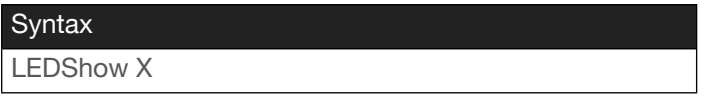

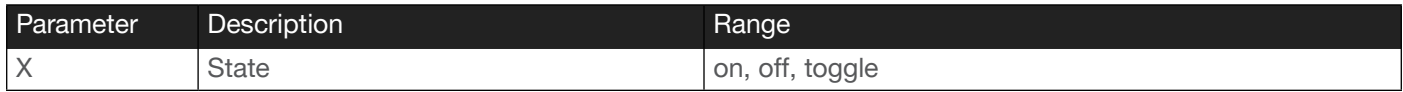

Example LEDShow off Feedback LEDShow OFF

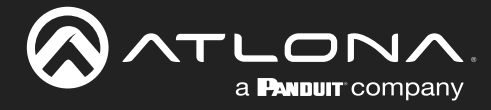

#### <span id="page-11-0"></span>Macro

Runs the specified macro. Specify the run argument to execute the macro. Specify the stop argument to halt execution of the macro.

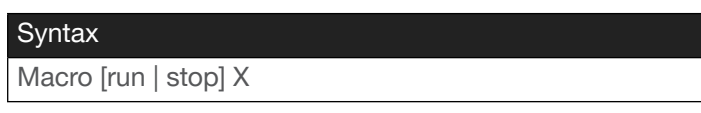

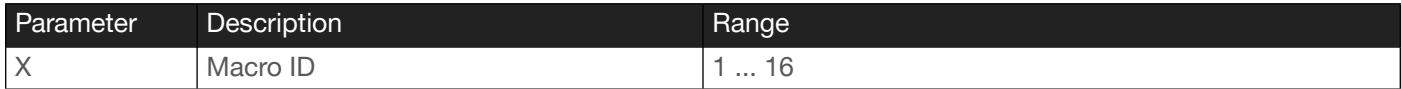

Example Macro run 1

Feedback RUN MACRO[1] EVENT. LEDRed 1 100 LEDRed 2 100 LEDRed 3 100 LEDRed 4 100 LEDRed 5 100 LEDRed 6 100 LEDRed 7 100 LEDRed 8 100

#### <span id="page-11-1"></span>**MacroToggle**

Changes the state of the Toggle switch between ENABLE and DISABLE, within the web server. When specifying the second parameter (toggle state), 0 is used for macros 1 through 8 and the value 1 is used for macros 9 through 16. To return the toggle status of a macro, use the following command: MacroToggle sta X, where X is the macro ID.

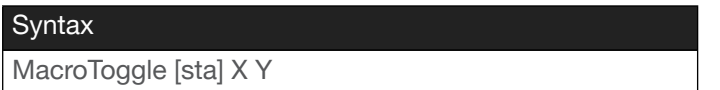

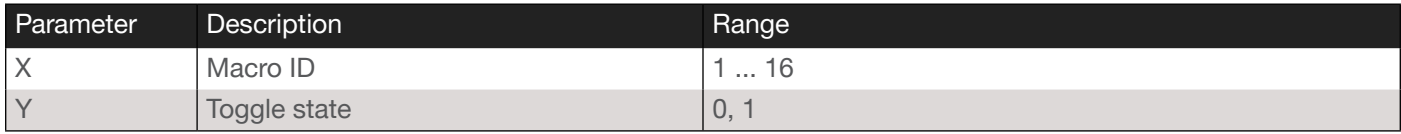

Example MacroToggle 1 1 Feedback MacroToggle 1 1

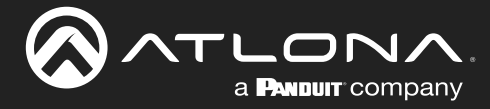

# **Commands**

#### <span id="page-12-0"></span>Mreset

Resets the unit to factory-default settings.

Syntax

Mreset

This command does not require any parameters

Example Mreset

Feedback Mreset

#### <span id="page-12-1"></span>PWSTA

Displays the current power state of the unit.

**Syntax** PWSTA

This command does not require any parameters

Example PWSTA

Feedback PWON

### <span id="page-12-2"></span>**RHostName**

Displays the hostname of the unit.

**Syntax** RHostName

This command does not require any parameters

Example **RHostName** 

Feedback ANC108D-001FEF

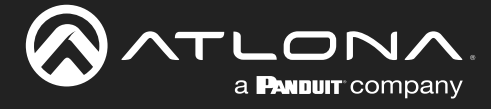

#### <span id="page-13-0"></span>**SHostName**

Sets the hostname of the unit. The hostname must meet the hostname standards, defined here: <https://tools.ietf.org/html/rfc1123>.

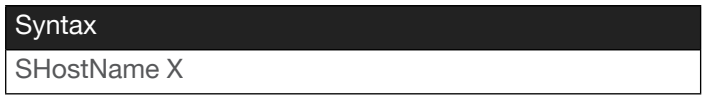

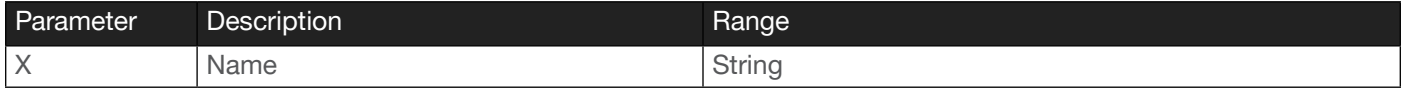

Example SHostName ANC108D-ConfRm Feedback SHostName ANC108D-ConfRm

#### <span id="page-13-1"></span>System

Displays system information for the AT-ANC-108D. The sta argument must be specified.

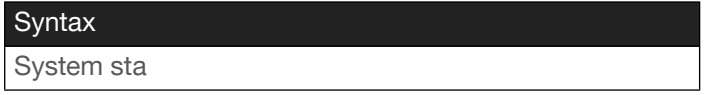

This command does not require any additional parameters

Example

System sta

#### Feedback

Model: AT-ANC-108D MAC Addr: b8-98-b0-00-1f-ef Address Type: DHCP IP Addr: 10.20.40.117 Netmask: 255.255.255.0 Gateway: 10.20.40.1 HTTP Port: 80 Telnet Port: 23 Firmware: 1.2.00 On/Up Time <dd HH:mm:ss>: 00 04:16:08 Power Status: PWON Hostname: ANC108D-001FEF

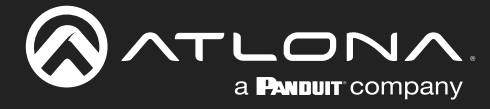

# **Commands**

# <span id="page-14-0"></span>Type

Displays the model information of the unit.

**Syntax** 

Type

This command does not require any parameters

Example Type

Feedback AT-ANC-108D

#### <span id="page-14-1"></span>Version

Displays the current firmware version of the unit.

Syntax Version

This command does not require any parameters

Example Version

Feedback 1.2.00

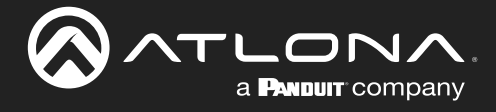

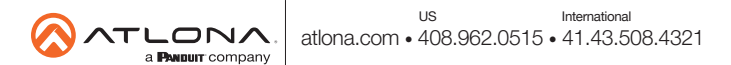